## 【学内】Google Scholar 活用法 (本学契約電子ジャーナルへのリンク)

「Google Scholar」(グーグル スカラー)とは、Google が提供する論文・ 学術情報に特化した検索サービスです。 <https://scholar.google.co.jp/> 論文タイトル・著者名・誌名やキーワード等から論文を検索でき、学内では 検索結果に本学契約の電子ジャーナルの本文・抄録へのリンクを表示して、 アクセスすることも可能です。

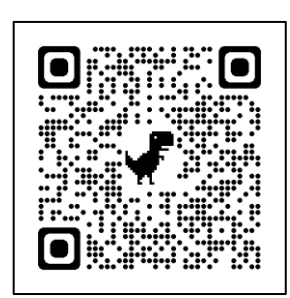

【Gale Power Search(Academic OneFile + General OneFile)の場合】(学内限定) 検索結果の右側に表示される「gale.com」をクリックし、アクセスしてください。

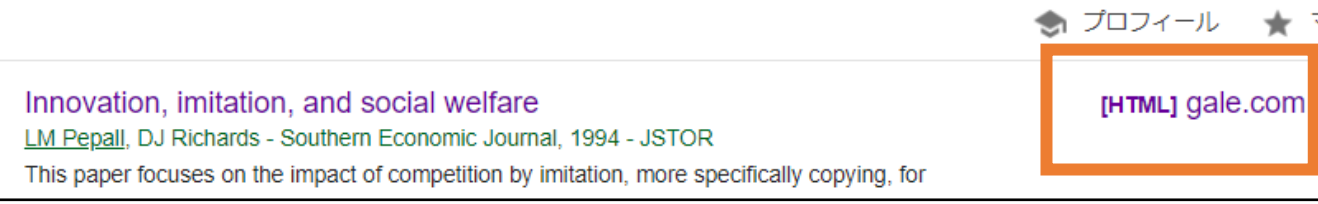

## 【EBSCOhost の場合】

- 初回に以下①~③の設定が必要です。(学外でも設定と検索は可)
- ①「Google Scholar」 → 左上の≡ → 「設定」 → 「図書館リンク」へ進む
- ②「図書館アクセスリンクを指定」で『熊本学園大学』と入力し、検索する

③検索結果の「熊本学園大学 Full-Text@Kumagaku」にチェックを付け、保存する

検索結果の右側に表示される「Full-Text@Kumagaku」」をクリックし、アクセスしてください。(学内限定)

activity and social welfare. In part, it is a response to recent empirical work [10; ... ☆保存 59 引用 被引用数: 40 関連記事 30 Full-Text@Kumagaku Innovation, imitation, and social welfare LM Pepall, DJ Richards - Southern Economic Journal, 1994 search.proquest.com

※学内ネットワーク接続時でも、EBSCOhost 本文へアクセスできない場合は、以下の方法をお試しください。

・ブラウザのプライベートモードやシークレットモードで再度①~③を行ない、検索、アクセス

・ブラウザのキャッシュや Cookie を削除してから再度①~③を行ない、検索、アクセス

【学外】学外から本学契約の電子コンテンツを使用する場合 ①図書館ホームページ「データベース」「電子ジャーナル・電子ブック」 「蔵書検索(OPAC)」から、各コンテンツへアクセス <https://www.lib.kumagaku.ac.jp/>

②表示される EZproxy の認証画面(熊本学園大学のロゴマーク付き)にログイン (ID とパスワードは、manaba や学生ポータルと共通)

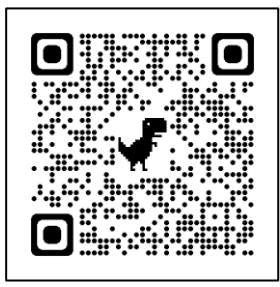